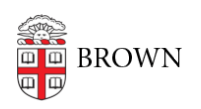

[Knowledgebase](https://ithelp.brown.edu/kb) > [Accounts and Passwords](https://ithelp.brown.edu/kb/accounts-and-passwords) > [Brown Account](https://ithelp.brown.edu/kb/brown-account) > [Find Your Brown ID Number](https://ithelp.brown.edu/kb/articles/find-your-brown-id-number)

## Find Your Brown ID Number

Stephanie Obodda - 2021-12-07 - [Comments \(0\)](#page--1-0) - [Brown Account](https://ithelp.brown.edu/kb/brown-account)

If you are [activating your Brown account](https://ithelp.brown.edu/kb/articles/6), you will need to know your Brown ID number.

## **If you already have an ID card**, you will find it marked on the front of the card as in the image below.

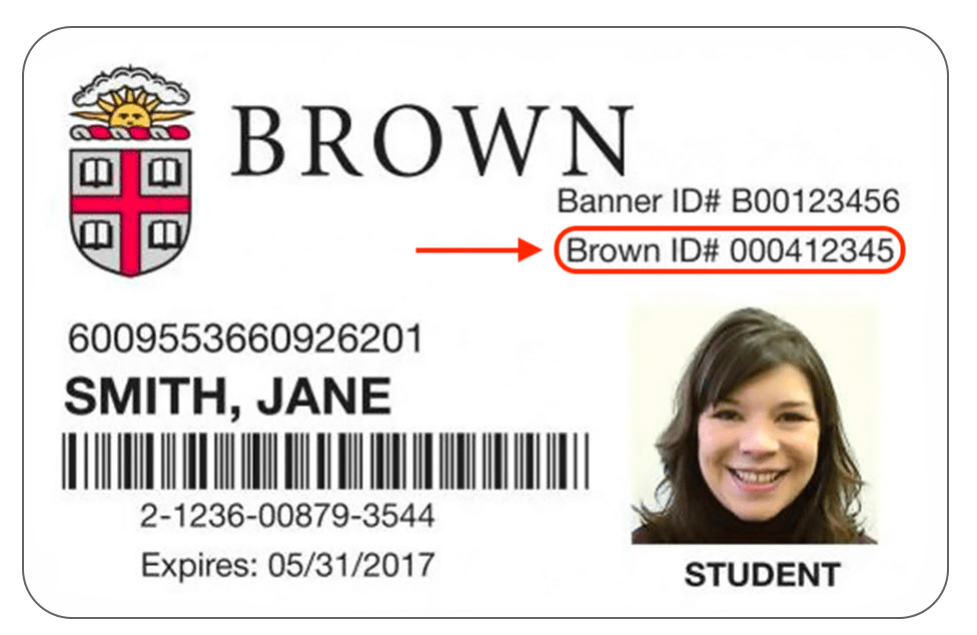

**If you don't have an ID card**, here's where to find your ID number:

- **Faculty and staff:** shortly after receiving your Brown hire letter, you will receive an email from the sender NoReply@brown.edu with your ID number and instructions for activation. Don't see it? Check your spam folder, or contact Human Resources at 401-863-3175 with questions.
- **Students, faculty, and staff**: If you don't have your ID card but need your ID number, you can visit [myaccount.brown.edu,](https://myaccount.brown.edu) click Manage Account on the top right and log in, then scroll to the bottom of the page to find your Brown ID number (screenshot below).
- **Brown Affiliates:** If you are a Brown affiliate without an ID card, your department will receive your ID number when your account is set up.
- **Alumni:** You do not need a Brown ID to activate your account. You can activate your account within the [Alumni & Friends site.](https://alumni-friends.brown.edu) You can contact the IT Service Center if you continue to have issues.
- **Applicants:** Applicants no longer have access to any Brown ID numbers. You do NOT

need to activate your Brown account until you have been accepted and committed to the University.\* Please contact the Admissions office of the school you are applying to:

- Undergraduate Applicants: email [admission@brown.edu](mailto:admission@brown.edu) or call 401-863-2378.
- o Graduate Applicants: manage your application on [ApplyWeb](https://www.applyweb.com/browng/index.ftl).
- o Medical Applicants: contact [medschool\\_admissions@brown.edu](mailto:medschool_admissions@brown.edu) if you have not yet created an account or are having trouble getting set up. Otherwise, you can contact the IT Service Center for help with a password reset or forgotten username.

\*The exception for undergraduate applicants is athletic recruits applying for financial aid much earlier than the regular application cycle. You should have received your Brown ID number in a separate email from the Financial Aid office. They can be contacted at 401-863-2721.

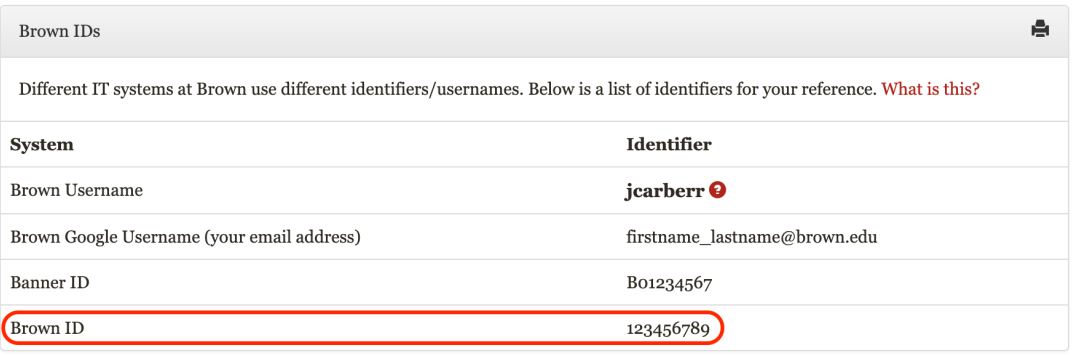

Related Content

- [Activate Your Brown Account](https://ithelp.brown.edu/kb/articles/activate-your-brown-account)
- [Find Your Banner ID Number](https://ithelp.brown.edu/kb/articles/find-your-banner-id-number)